# **G** 1.28.19 Release Notes

#### **Enhancements**

<u>CRM</u>

Mobile Functionality

View Fields Settings

**Bug Fixes** 

### Enhancements

#### CRM

#### **Mobile Functionality**

• Enhanced the look and feel of Mobile CRM.

<u>Use Case</u>: Previously, many CRM items and navigation had been difficult to interact with on Mobile. Now, enhancements have been made regarding various sizes, positioning, padding of Menus and fonts to make touch navigation/use easier.

#### • Streamlined Admin CRM Mobile views.

<u>Use Case</u>: Previously, the CRM Admin view required horizontal scrolling to be able to view the whole screen on Mobile. Now, updates have been made to enable all data to be seen on one screen without horizontal scrolling, and create a better user experience when scanning through and selecting records. Previous mobile view (left) and current mobile view (right), shown below.

| Lef | t Screen 📙 Laptop Screen 🧲 | • CE Admin Console 🥥 WebEx 🤝 | Paycor        | KB Bookm | narks »   | 📑 Left Screen 📑 Laptop Screen 🧲 CE Admin Console 🥥 WebEx 🥆 Paycor 📑 KB Bookmarks |
|-----|----------------------------|------------------------------|---------------|----------|-----------|----------------------------------------------------------------------------------|
| -   | Membership Prospects       | Private Event Prospects 🗸 🗸  |               |          | 1         | Membership Prospects Private Event Prospects V                                   |
| Эr  | and Key Club Mer           | mbership Prospects           |               |          | Q         | Grand Key Current Members                                                        |
|     | ٩                          |                              | A Expor       | t Messa  | iging 🔀   | Q Advanced Filter                                                                |
|     |                            | Prospect                     | Funnel        | Toured   | Membersh  |                                                                                  |
|     | EDIT DELETE WON! DEAD      | Spouse, CRMConcurrencyTest   |               | False    |           | Contacts Aaron, Duane                                                            |
|     | EDIT DELETE WON! DEAD      | Small, Cassie                |               | False    |           | Status Member                                                                    |
|     | EDIT DELETE WON! DEAD      | Small, Michael               |               | False    |           | Member Number 133                                                                |
|     | EDIT DELETE WON! DEAD      | Small, Foo                   |               | False    |           | Join Date 3/30/2005                                                              |
|     | EDIT DELETE WON! DEAD      | Small, Fee                   |               | False    |           | Birthdate 1/10/1969                                                              |
|     | EDIT DELETE WON! DEAD      | Small, Cassie                |               | False    |           | Email test@nowhere.com                                                           |
|     | EDIT DELETE WON! DEAD      | Coston, Kelly                | С             | False    | Junior Gc | Phone (510) 555-1234                                                             |
|     | EDIT DELETE WON! DEAD      | Coston Dana                  | С             | False    | Social    | Logins 147                                                                       |
|     | EDIT DELETE WON! DEAD      | Baraldi, Mike                |               | False    |           | Update 1/21/2019 2:31 AM                                                         |
|     | EDIT DELETE WON! DEAD      | Stella. Roxie                |               | False    |           |                                                                                  |
|     | EDIT DELETE WON! DEAD      | Baraldi, Kari                |               | False    |           | Contacts Abatemarco, Jessica                                                     |
|     | EDIT DELETE WON! DEAD      | a, bryan                     | С             | False    | Regular ( | Status Member                                                                    |
|     | EDIT DELETE WON! DEAD      | Abile, Luna                  |               | False    |           | Member Number 1198                                                               |
|     | EDIT DELETE WON! DEAD      | Ryan, Matt                   |               | False    |           | Join Date 1/1/1900                                                               |
| 1   | EDIT DELETE WON! DEAD      | Anderson, Jessica            |               | False    |           | Level Regular<br>Birthdate 1/1/1900                                              |
| 1   | EDIT DELETE WON! DEAD      | doe, john                    |               | False    |           | Email                                                                            |
|     | EDIT DELETE WON! DEAD      | Ticer, Cassandra             | С             | False    |           | Phone                                                                            |
|     | EDIT DELETE WON! DEAD      | Conte, Mett                  |               | False    |           | Logins 13                                                                        |
|     | EDIT DELETE WON! DEAD      | Snipes Wesley                | В             | Тпле     | Legacy    | Update 1/21/2019 3:00 AM                                                         |
|     |                            |                              | splaying 1 to |          | •         |                                                                                  |

#### • Streamlined Admin CRM Mobile layout.

<u>Use Case</u>: Previously, Admin layouts were showing more than one column on Mobile, making it difficult to view and navigate. Now, Admin layouts fall into one column, creating a clearer User experience. Previous layout (left) and current layout (right), shown below.

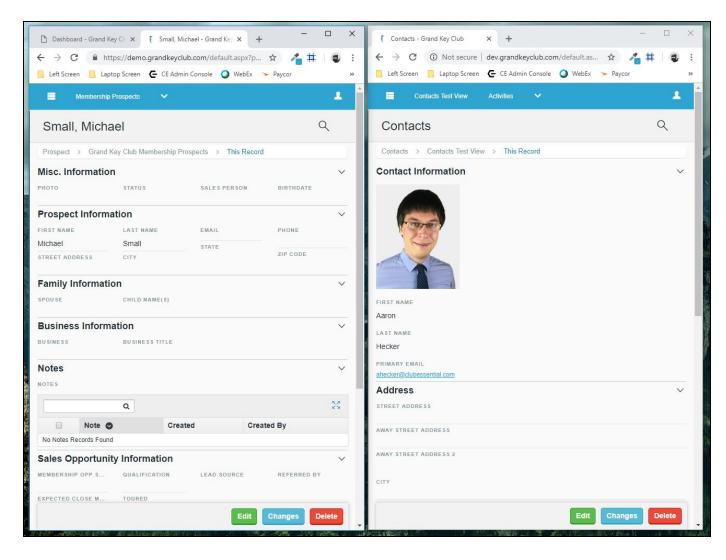

#### **View Fields Settings**

• Added functionality allows Admins to configure View Fields on Mobile.

<u>Use Case</u>: Previously, Admins could not change View Fields on Mobile. Now, added functionality allows Admins to customize this feature, as seen below.

| ields       |                  |                         |            |                     |                    |    |
|-------------|------------------|-------------------------|------------|---------------------|--------------------|----|
|             | Column Name      | Data Type               | Display As | Hide On Mobile View | User<br>Filterable |    |
| EDIT REMOVE | RecordName       | Text                    |            |                     |                    | \$ |
| EDIT REMOVE | First_Name       | Text                    |            | <b>(</b>            |                    | \$ |
| EDIT REMOVE | Last_Name        | Text                    |            | <b>\$</b>           |                    | \$ |
| EDIT REMOVE | Primary_Email    | Email                   |            |                     |                    | \$ |
| EDIT REMOVE | Activity_History | ParentChildRelationship |            |                     |                    | \$ |
| EDIT REMOVE | Documents        | ParentChildRelationship |            |                     |                    | \$ |
| EDIT REMOVE | Note_Section     | ParentChildRelationship |            |                     |                    | \$ |
| EDIT REMOVE | Created          | DateTime                |            |                     |                    | \$ |
| EDIT REMOVE | Updated          | DateTime                |            | ×.                  |                    | \$ |
| EDIT REMOVE | CreatedBy        | CrmUser                 |            |                     |                    | \$ |
| EDIT REMOVE | UpdatedBy        | CrmUser                 |            | ×.                  |                    | \$ |
|             | Eacobook Link    | 1101                    |            |                     |                    | ↑  |

## **Bug Fixes**

- Fixed an issue when Users are working with more than one CRM record concurrently (in separate tabs), saving child records (like Notes) to one of the open records can cause all child records from one parent to move to the other record.
- Fixed an issue for Android Mobile App users where Notifications would show in their notification panel but then would not show in the app. Now, the notification will be present in the Notification section within the App and will only disappear if the User manually clears it via that notification interface.